# Concepts of Programming

## **Lesson 1**

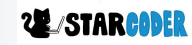

## **A Bit About the Class and Me**

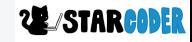

## **Creating an Account**

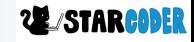

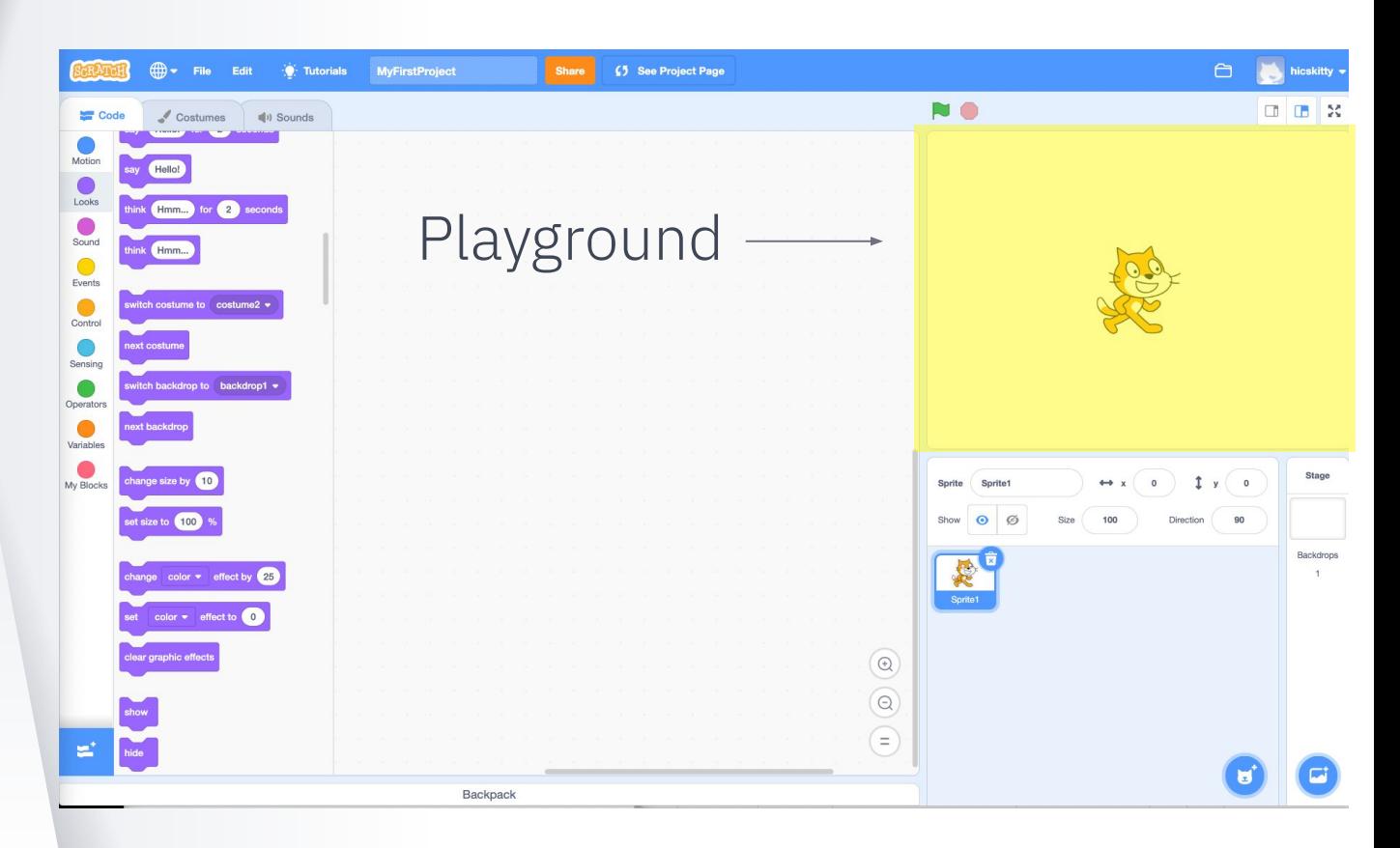

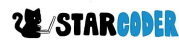

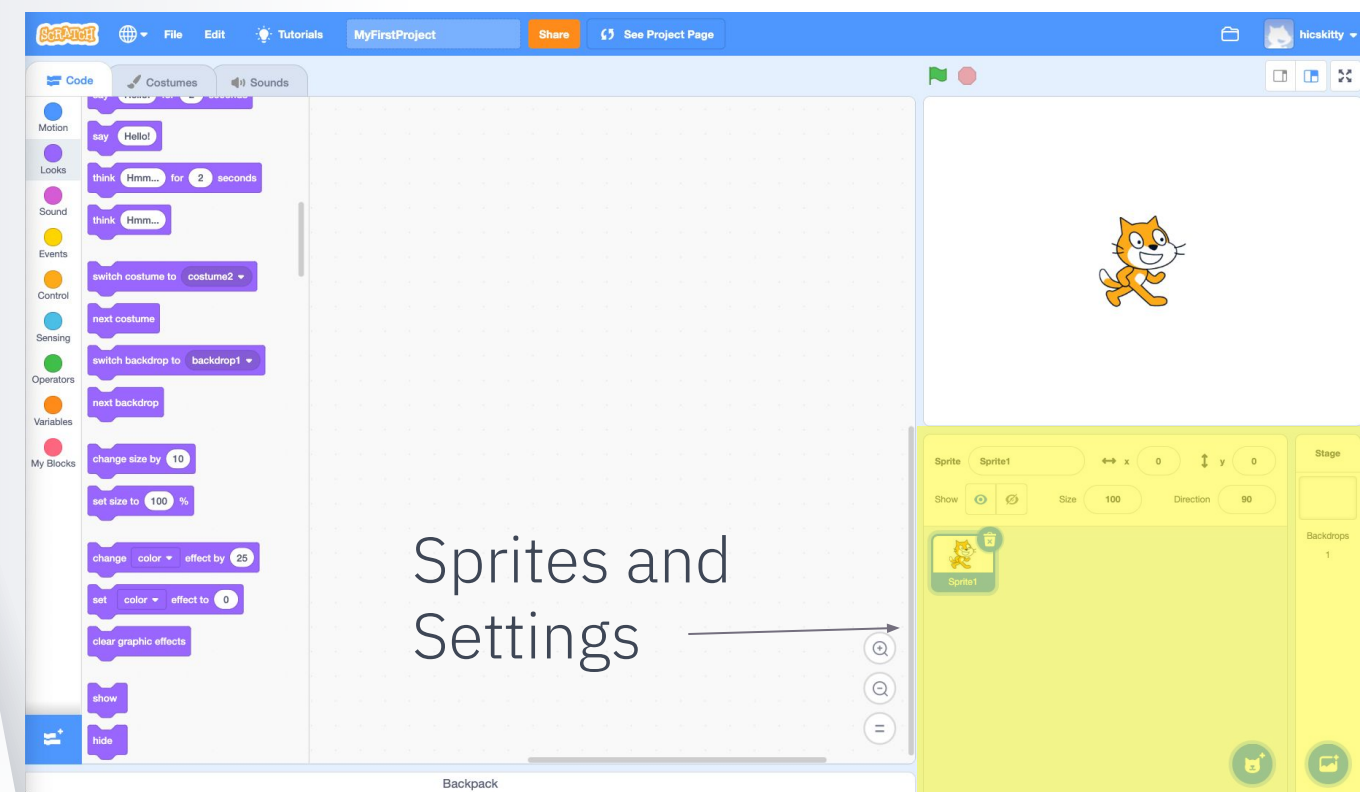

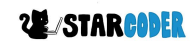

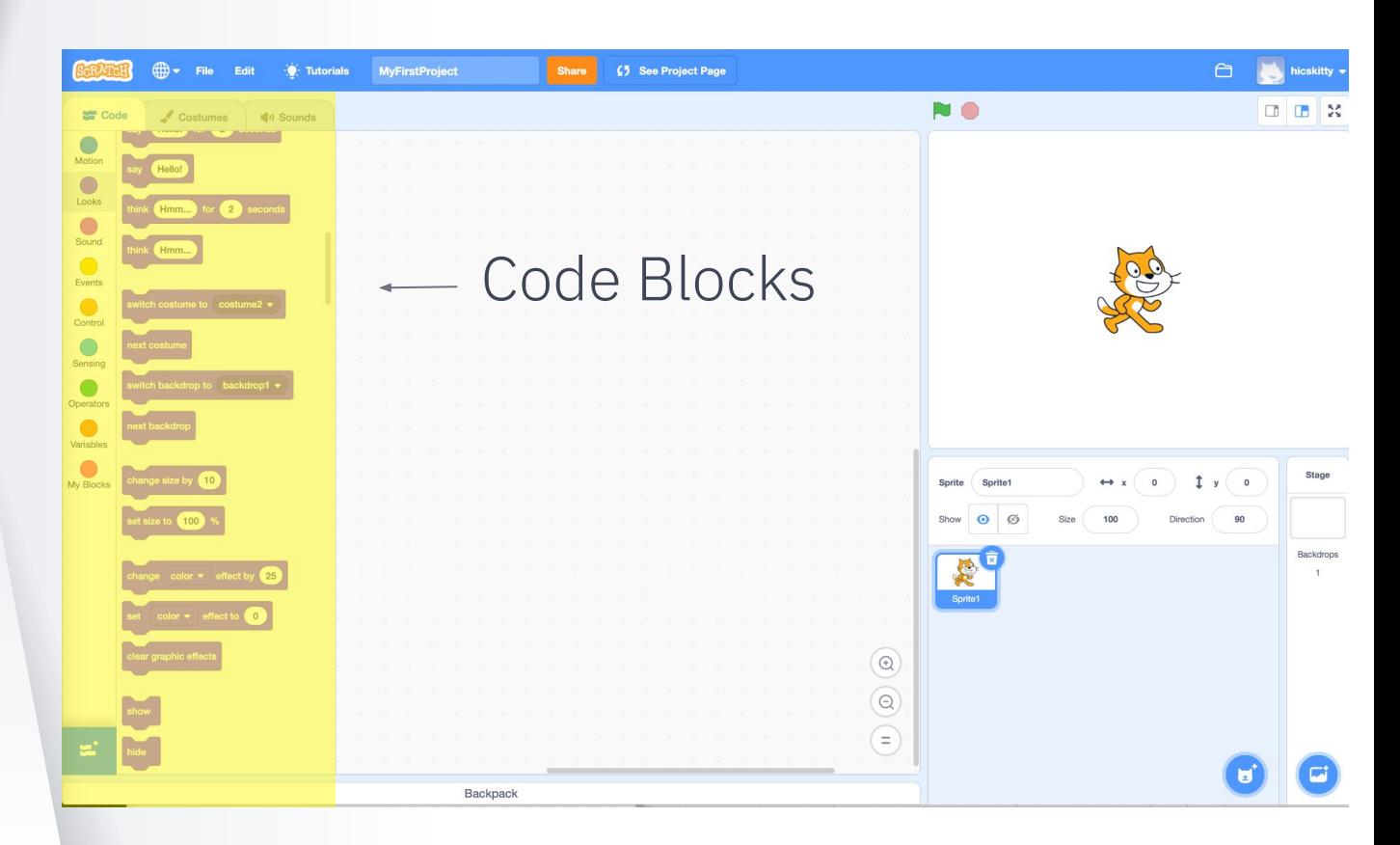

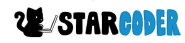

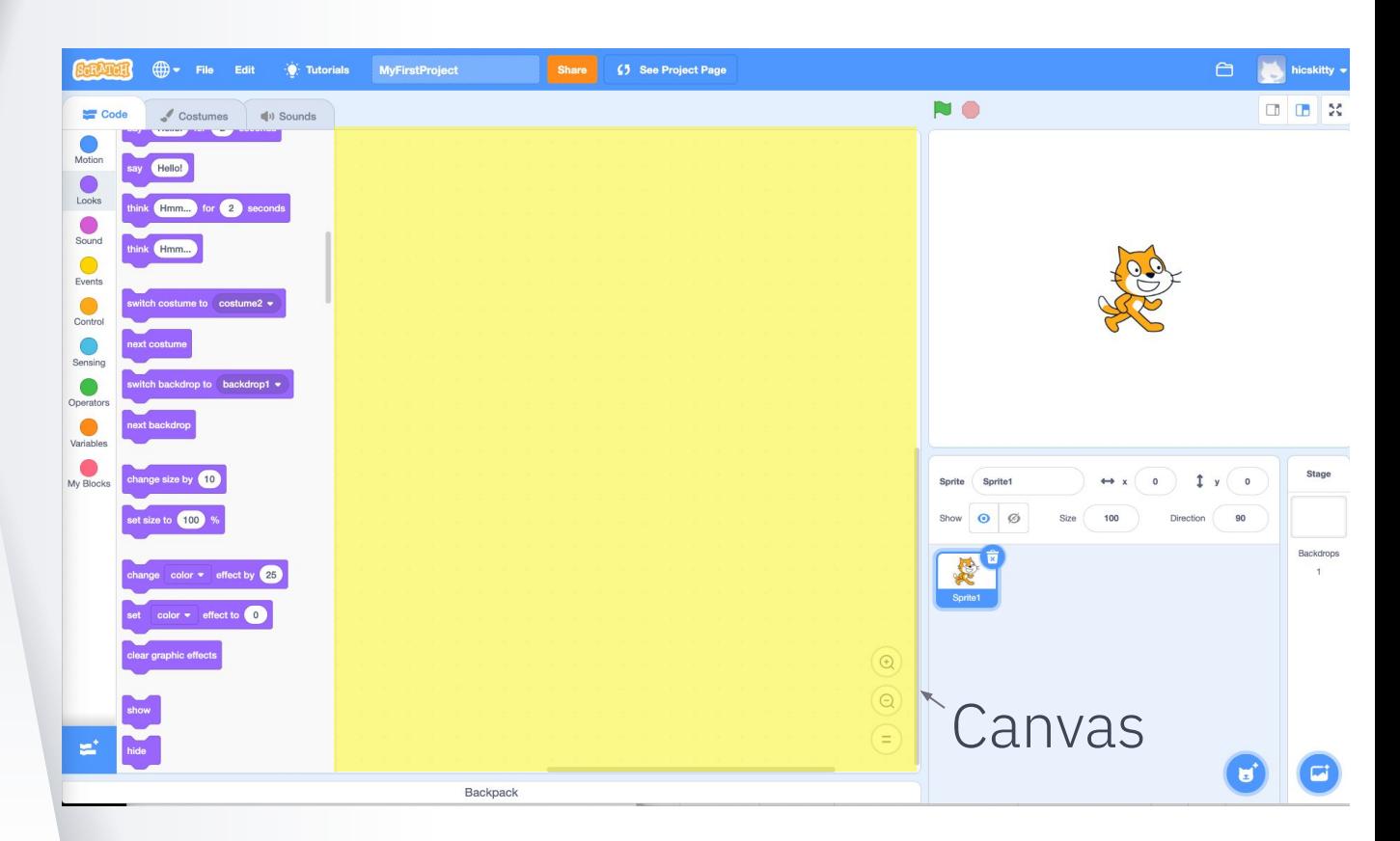

#### **UE STARCODER**

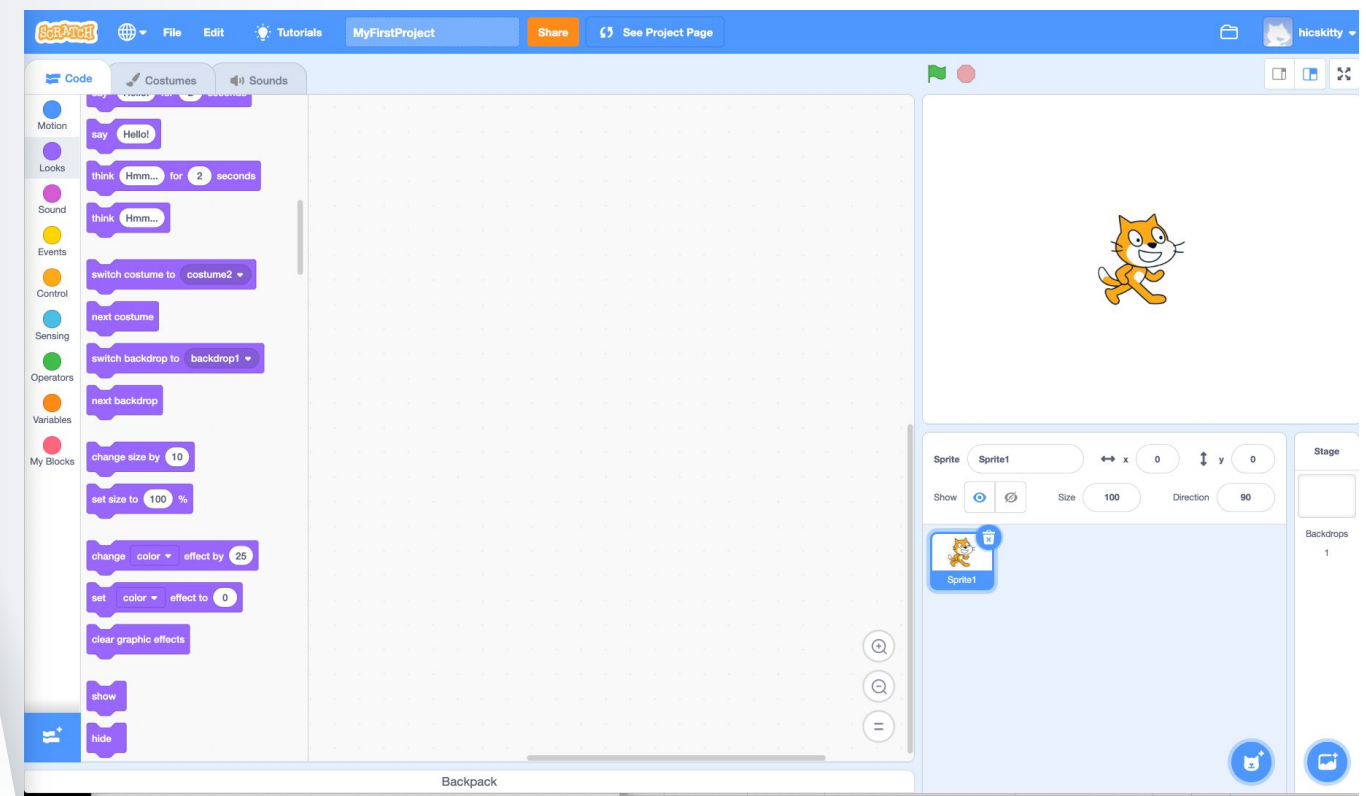

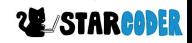

## Project 1: **Move the Cat**

## Blocks Needed

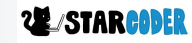

### **Blocks: Events**

- Start

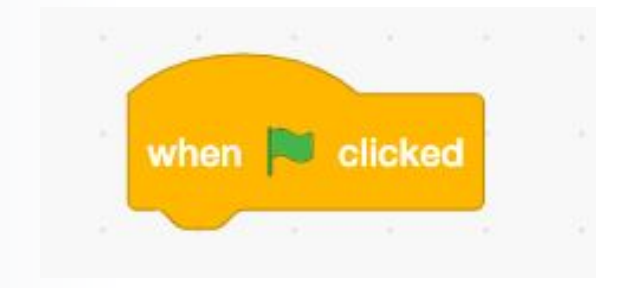

#### - Click Sprite

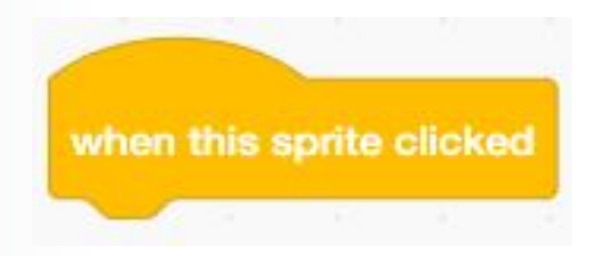

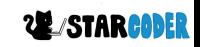

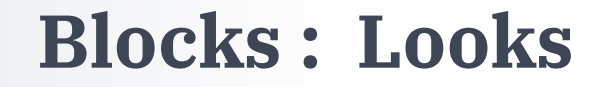

- Say Something

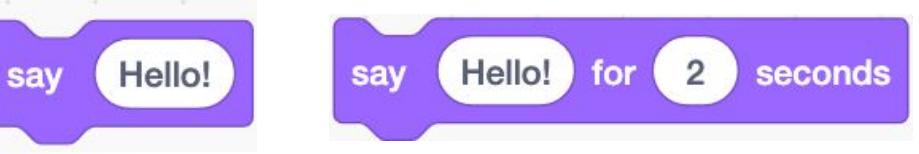

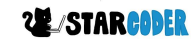

## **Coordinate Grid**

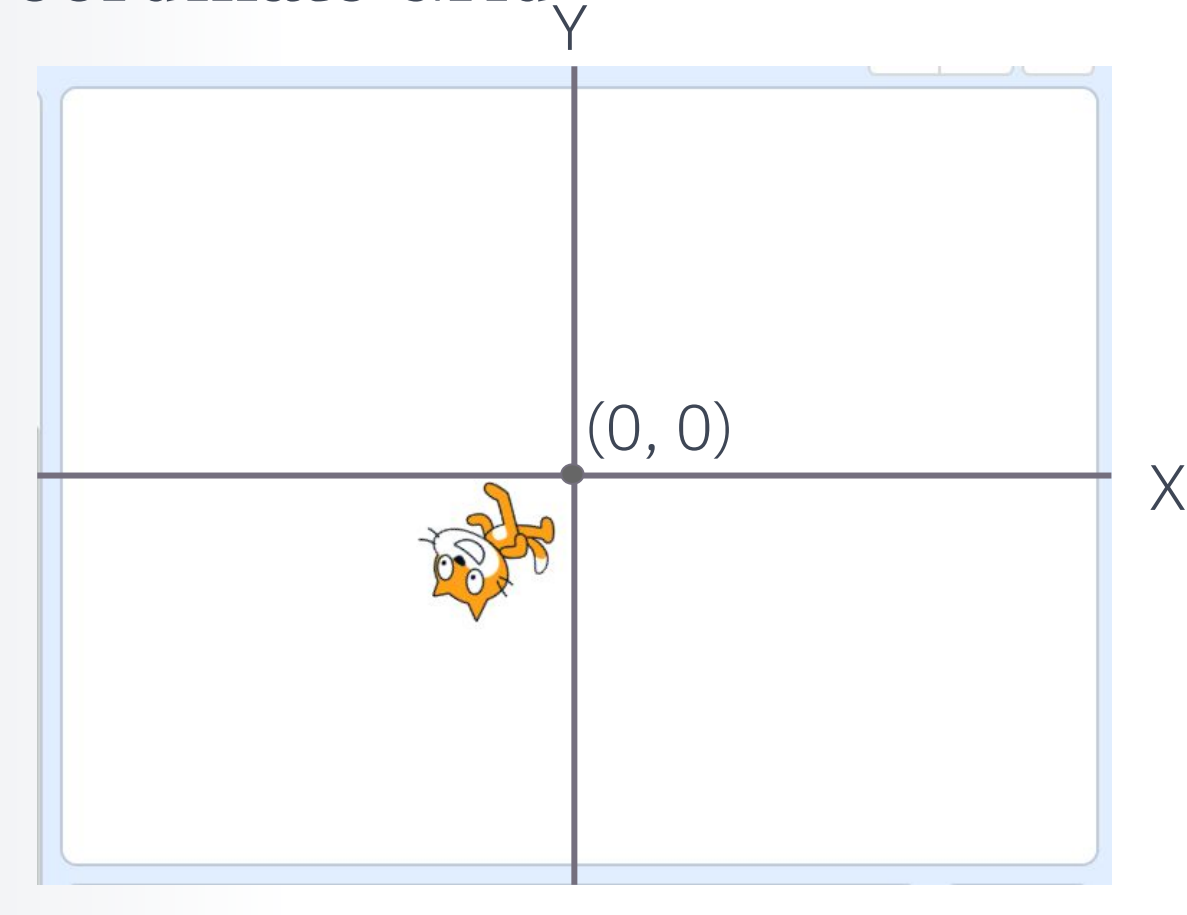

### **Blocks : Motion**

- Change direction of sprite

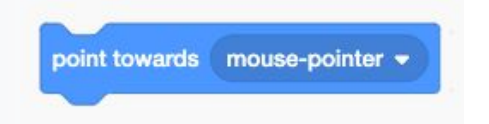

- Increase x, y coordinate of sprite

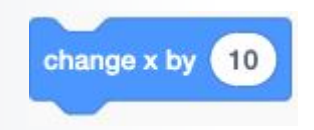

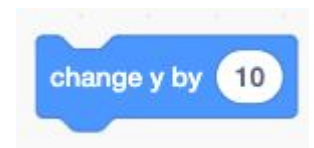

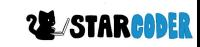

### **Blocks : Control**

#### - Run 10 Times

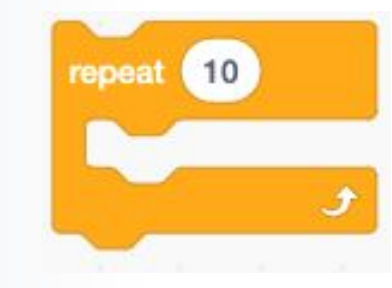

- Run Forever

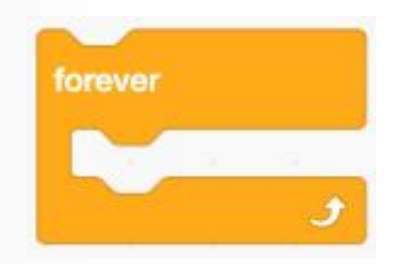

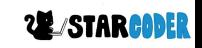

### **Blocks : Control**

- Wait for 1 second

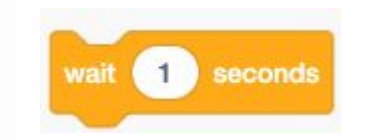

#### - Stop Everything

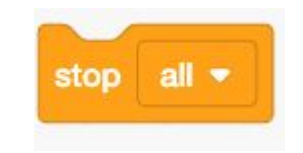

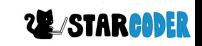

### **Looks : Costume**

- Change to the next costume

next costume

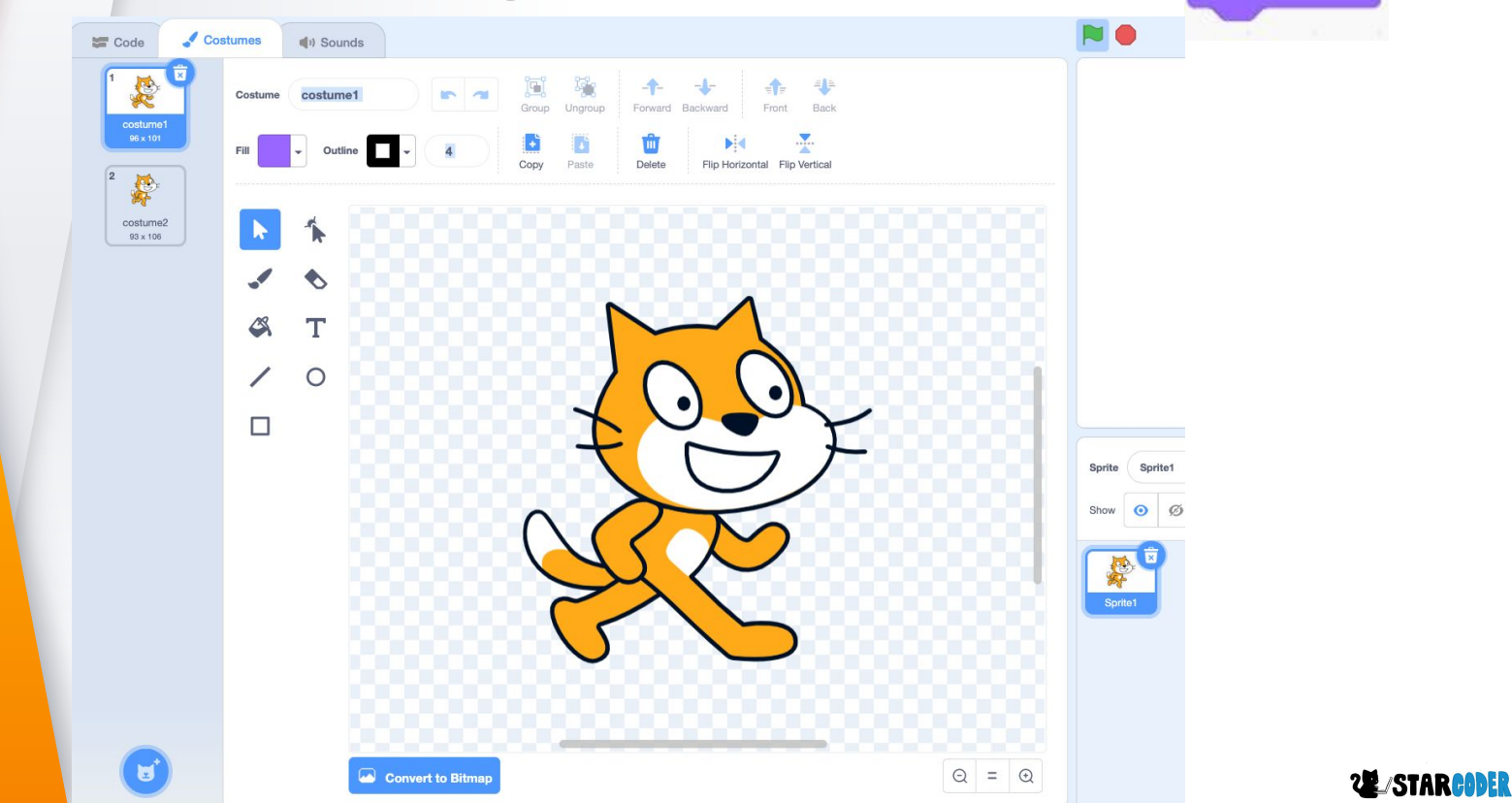

## Project 1: **Move the Cat**

## Actual Project

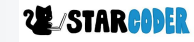

### **Start**

- Say hello

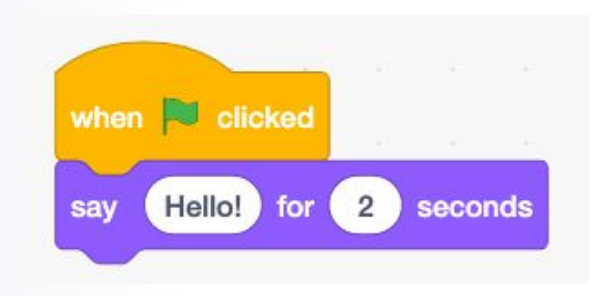

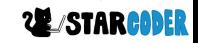

## **Moving Left and Right**

- Left

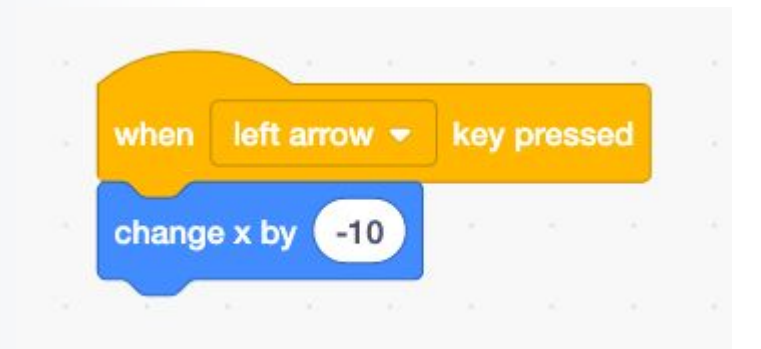

- Right

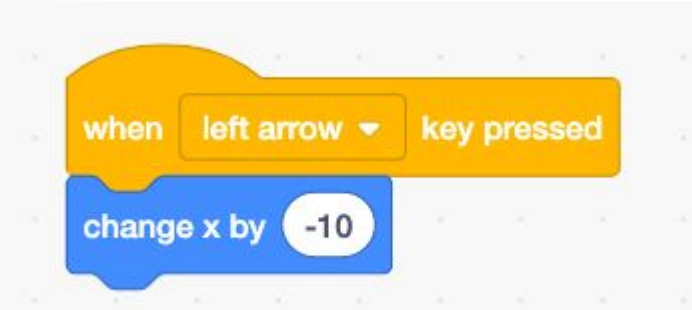

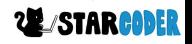

## **Moving Up and Down**

- Up

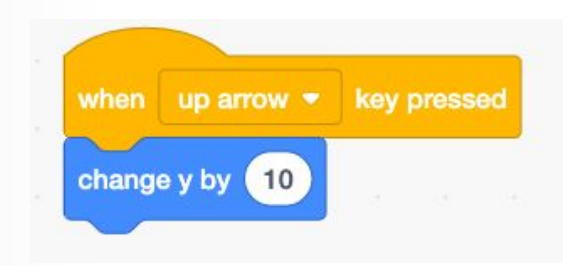

Down

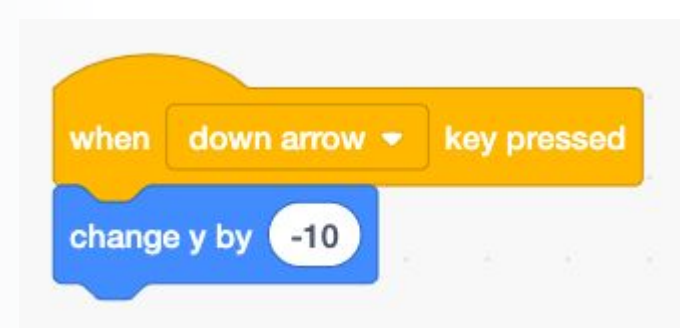

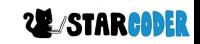

## **Main Moving**

#### - Towards mouse

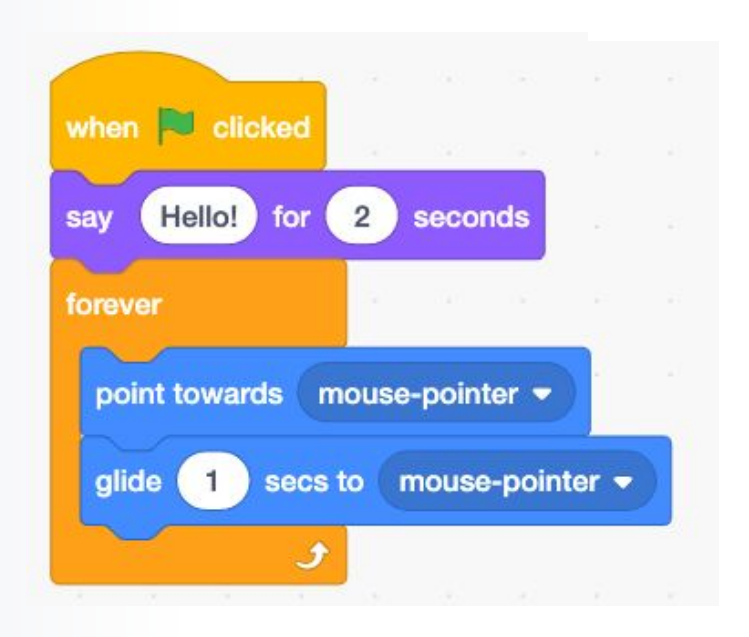

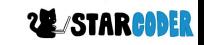

## **Jumping!**

- Space Bar

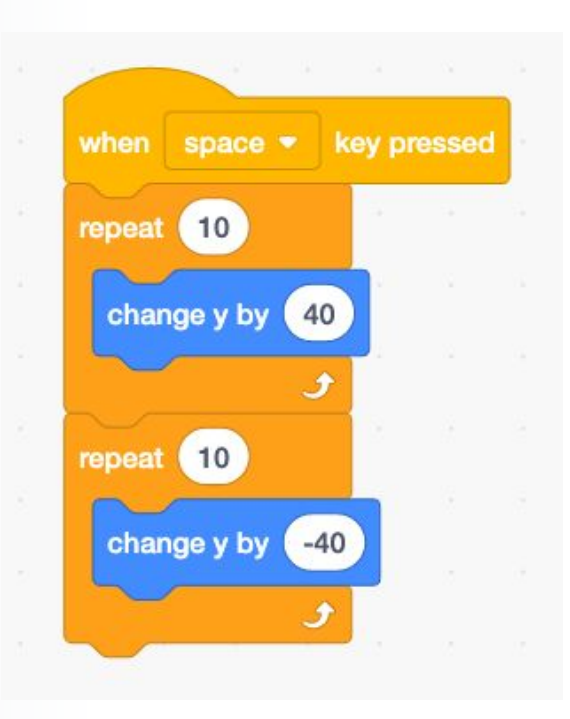

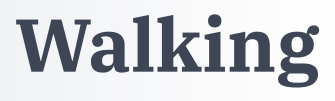

#### - Switch costumes

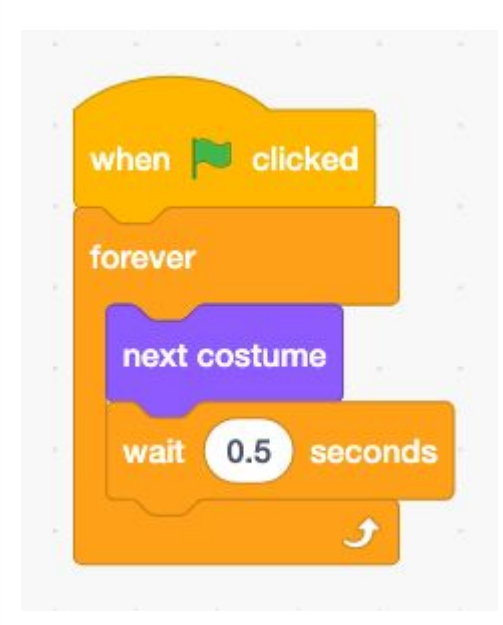

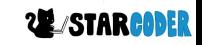

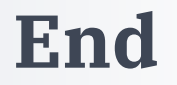

#### - Stop all Block

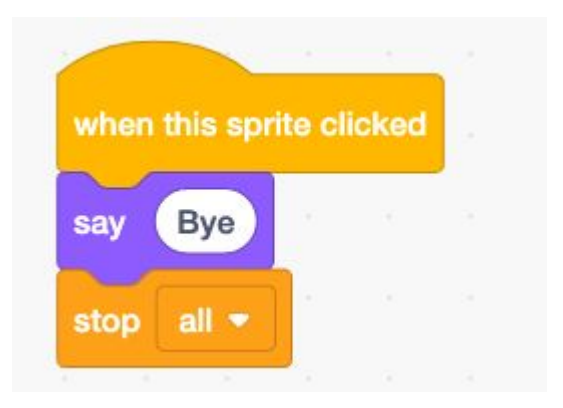

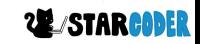

### **Move the Cat**

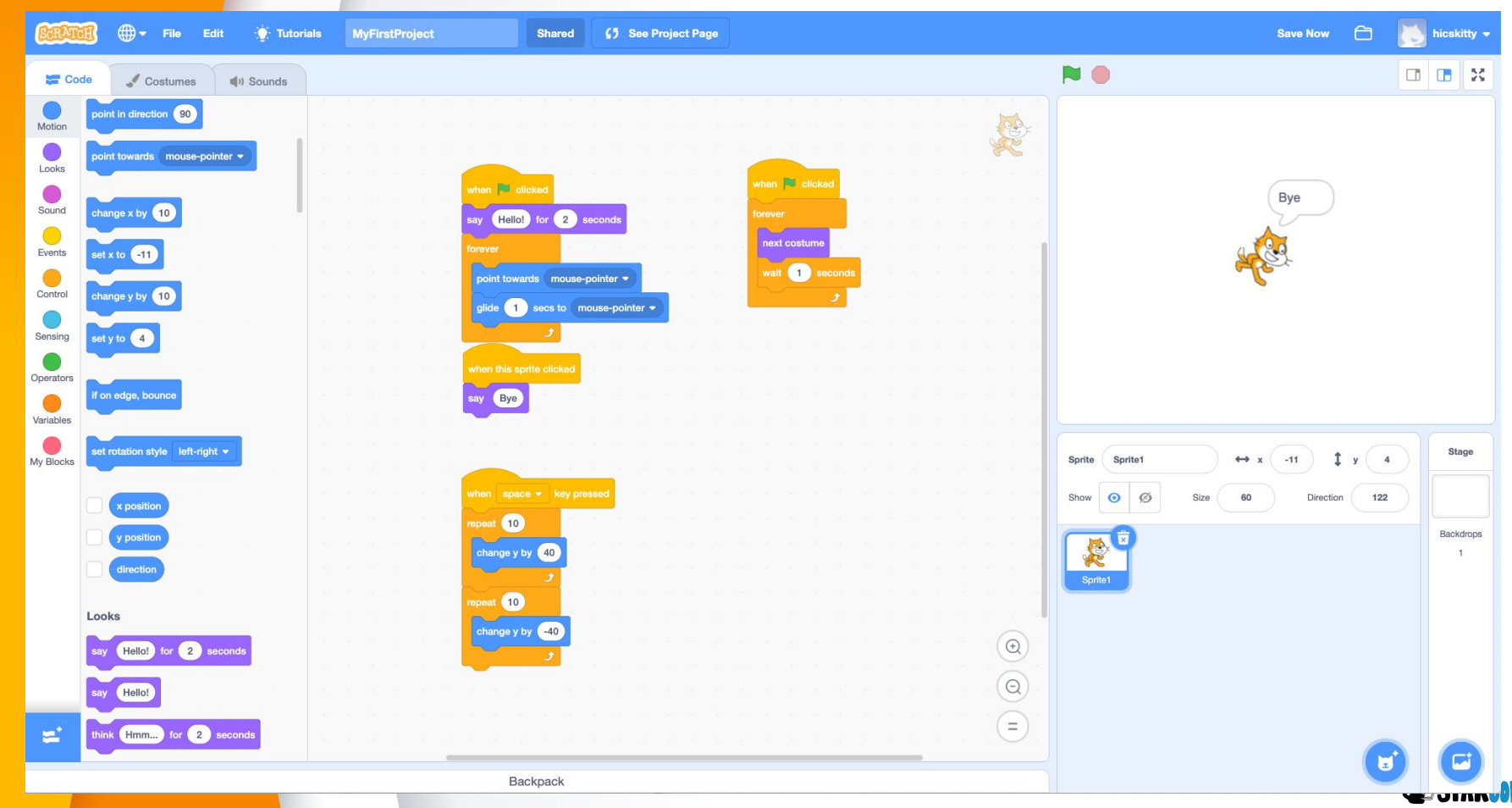